# **PD SOFTWARE MS-DOS**

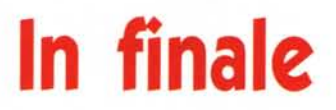

*di Paolo Ciardelli*

*In finale come per dire alla fine di una gara, prima del traguardo? Vorrei poter dire di* SI: *anche perché dopo il taglio del filo di lana segue una premiazione* ai *migliori e perciò ai primi arrivati.* Tra il volere ed il potere c'è sempre una differenza, un po' come tra il dire ed il fare (di mezzo c'è *il mare). Infatti devo lamentare una diminuzione dell'afflusso di programmi di Pubblico Dominio, non per quantità che rimane sempre al di sopra della mezza dozzina giornaliera,* ma *per la qualità che* si *sta appiattendo. Le rubriche telefoniche, per fare un esempio continuano ad accumularsi* e *programmi di vera utilità ed interesse* si *fanno sempre più rari.* C'è *però da dire che da Oltre Oceano le cose non sono diverse ed anche li si lamenta la stessa cosa. Insomma speriamo che la Pasqua, sia veramente un passaggio, un transito di questo momento che non* è *dei migliori per la produzione di Pubblico Dominio e Share Ware*

## *SuperBoot*

*Autore Mauro Achille Notarianni*

Ancora oggi, nonostante l'introduzione deIl'MS-DOS 5.0, la Microsoft non ha pensato a tutti quegli utenti che hanno spesso bisogno di modificare i propri file di configurazione del sistema (CONFIG.SYS ed AUTOEXEC.BAT). A volte si può aver bisogno di avere una RAM DISK con cui lavorare e quindi bisogna inserire nel CONFIG.SYS l'apposita istruzione, altre volte però, dovendo lavorare con WINDOWS c'è bisogno di avere i vari gestori di memoria estesa/espansa, che però non fanno funzionare AUTOCAD che ha bisogno di un altro gestore di memoria ancora diverso .... e così via ...

SuperBOOT permette di risolvere questo problema in modo molto elegante, veloce ed efficace.

Una volta lanciato, tramite un menu potrete scegliere i file di configurazione voluti. SuperBOOT copierà i file della configurazione scelta sull'AUTOEXEC- .BAT e sul CONFIG.SYS e resetterà il computer in modo da reinizializzare il sistema.

## *WinCheck*

Se possedete più di un conto corrente ed almeno una carta di credito, certamente a fine mese vi ritrovate a fare i conti con una montagna di pezzetti di carta. WinCheck vi aiuta a far ordine. Certo che la sua bellezza dovuta ad una grafica eccellente, è ben supportata dall'interfaccia grafica Windows 3. A video è possibile tra l'altro riuscire a fare la «spunta» dei conti, così come lo fareste con una matita su di un foglio di carta.

Attenzione che il programma è shareware ed è tutto in inglese. Per cui bisogna pagare la relativa quota all'autore ed avere una infarinatura della lingua straniera.

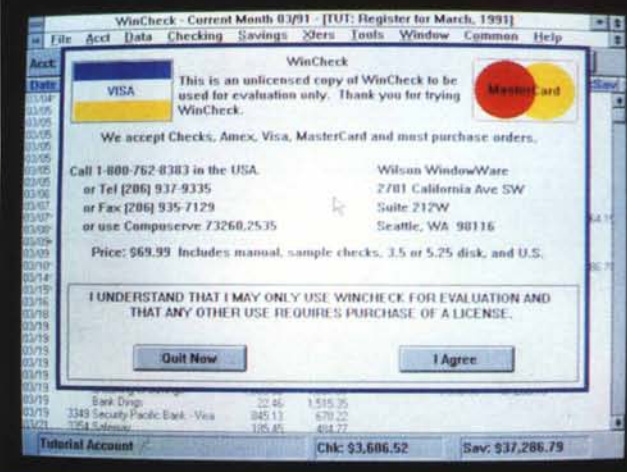

*Una buona occasione per fare ordine con il conto corrente* e */'inglese.*

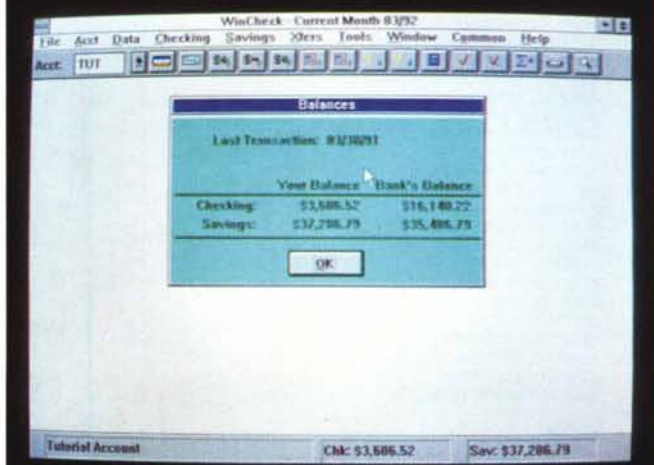

*Siete stanchi delle liste di file in monocromatico? GDIR fa per voi.*

## *GDIR*

*Autore Gianluca Pisano*

Questo programma cerca di sostituire e migliorare il comando DIR del DOS.

Per tale motivo è parzialmente compatibile con tutti i parametri inseribili dopo il comando DIR del DOS.

Oltre a questi ce ne sono altri che aumentano la flessibilità del programma ed in particolare: redirezionare direttamente l'output su stampante, gestire un file di commenti (GDIR.DAT) in cui sono presenti le descrizioni dei file presenti nella directory; non visualizzare l'ora e la data; calcolo dei byte occupati dalle sotto-directory; possibilità di visualizzare i file hanno (o non hanno) certi attributi; possibilità di scorrere indietro i mC118\GBIR>qdir.exe овизуютьских<br><mark>STACUOL\_DSX</mark> creata 11.26/11/1991 «11» 14:13.14<br>.fr C:**\MC118\GBIR\w.w** dml Mar 31/3/1992 \*ile 14:48.28.57  $18/12$ 18:89 21/01/1992 177'771 lutra 1312 82 886 656

file presenti nella directory anche se una parte è scrollata via dallo schermo tramite i tasti PG-UP e PG-DOWN.

È anche possibile visualizzare un menu da cui scegliere le opzioni da utilizzare.

## *Tool5*

*Autore Marco Vicentini*

Questa è una raccolta di 13 programmi che possono risultare molto utili, l'autore è già noto per il suo DR, di cui ne diffonde una nuova versione.

Ogni programma è accompagnato dai propri sorgenti per poterli modificare ed ampliare. I programmi sono:

2DR che mostra il contenuto di due directory con tutti i file nascosti dividendo in due lo schermo.

ASCII che visualizza a tutto schermo i caratteri ASCII e il valore corrispondente, molto utile per l'uso di caratteri grafici.

CODICE è un sistema di password che legge la chiave da un file CODI-CE.DAT.

DELS 1.0 è un potente e velocissimo sistema per cancellare in un colpo solo una directory con tutte le sue subdirectory.

DO visualizza la data e l'ora del sistema con possibilità di ridirezione.

DR 3.21 è un potente comando DIR con più di 28 opzioni tra le quali il calcolo del CRC, la visualizzazione delle vere dimensioni dei file (calcolate utilizzando la grandezza di un cluster).

FREE 1.0 mostra lo spazio libero su di un disco.

IBOOT 1.0 mostra svariate informa-

zioni su di un disco prendendole dal Boot-Sector, informazioni che di solito si trovano solo attraverso lunghi calcoli

INFO mostra indicazioni varie sul formato di un disco, dal numero di settori alle dimensioni dei cluster.

NA cambia gli attributi ad un file.

STA mostra un mini status sul sistema comprendente la memoria e la percentuale di memoria utilizzata, lo spazio libero sul disco.

UL è potente DEL che permette di cancellare i file specificati attraverso numerosi parametri.

ZC serve ad aggiungere ai file ZIP commenti fino a 65000 caratteri contenuti nel file ZIPCOMM.DAT.

> *Finalmente un programma per gestire* i*file batch con menu a tendina.*

### *BALMEN*

*Autore Cristiano De Mei*

BAT\_MEN è un programma che permette l'utilizzo di menu a tendina all'interno di un file batch (.BAT).

Può essere utilizzato per esempio all'interno di un programma di installazione per permettere di scegliere interattivamente il drive di origine, il drive di destinazione, i dispositivi di inputoutput, visualizzare le istruzioni o le limitazioni del programma.

BAT\_MEN consente di definire fino a 10 sotto-menu che a loro volta possono contenere altri menu «inferiori» (con max 9 opzioni) fino ad una profondità di 3 livelli. Quindi la massima «capacità» di opzioni del programma è di 810 opzioni

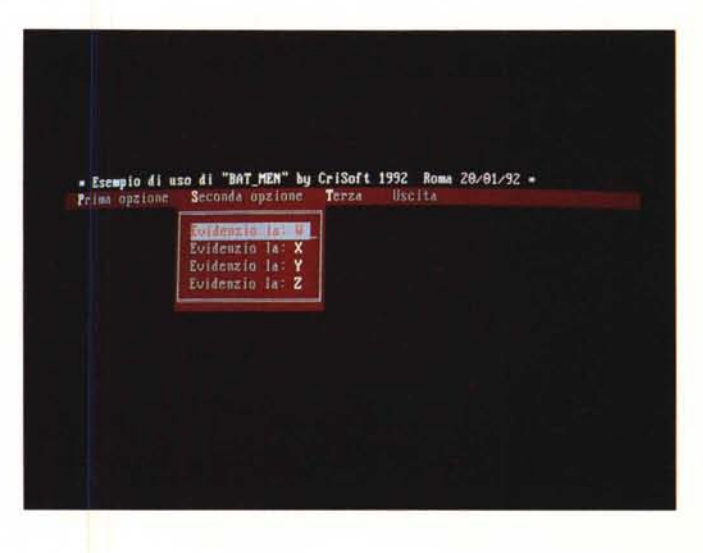

#### $(10*9*9)$

Il programma BAT\_MEN deve essere lanciato in un file batch seguito da un parametro che rappresenta il nome (senza estensione) del file ASCII da cui BAT\_MEN deve prelevare i nomi delle

#### opzioni.

Si può anche definire un titolo ed i colori da utilizzare per le opzioni, il fondo e le lettere evidenziate che funzionano da Hot-Key cioè servono a selezionare l'opzione corrispondente senza dover posizionare il cursore sopra di essa.

Ognuna delle opzioni ritornerà al programma un codice definito all'interno del file con i menu come Errorlevel.

È sempre disponibile una piccola finestra di Help attivabile con il tasto F1.

## *Microlink 0.9*

Questo è un programma di comunicazione per Windows 3.x. Per funzionare richiede un modem Hayes compatibile e supporta in maniera ottimale anche modem ad alta velocità come gli US Robotics.

Permette di utilizzare vari protocolli tra cui l'Ymodem-G e lo Zmodem, ha delle opzioni per la chiamata automatica dalla dialing directory e la possibilità di utilizzare più dialing directory.

Ha delle opzioni di Cut-Paste del testo e una barra di menu completamente configurabile dall'utente con le opzioni utilizzate più spesso.

Permette anche di stampare e di settare la stampante.

Nelle prossime versioni dovrebbero essere presenti altri protocolli, un linguaggio script e delle emulazioni di terminale.

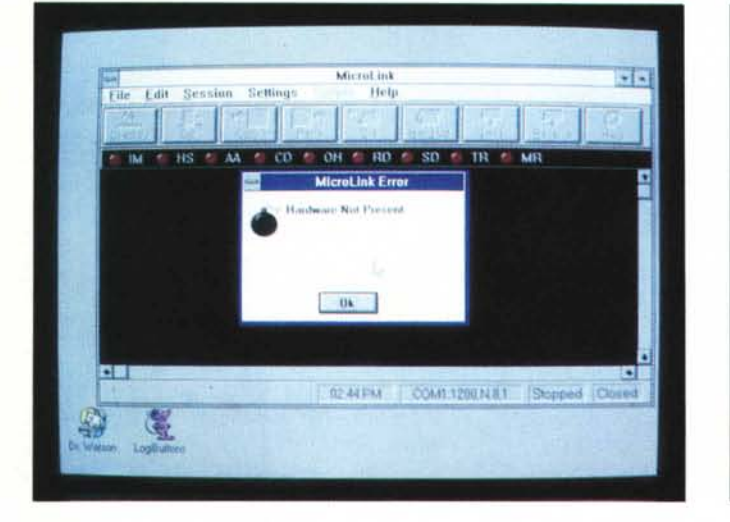

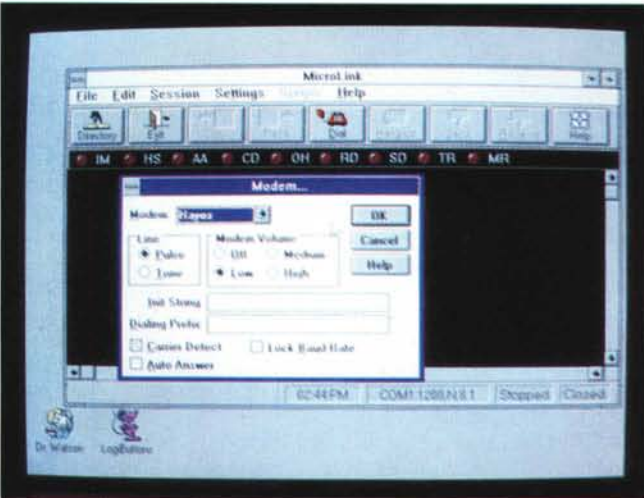

*Copiare un dischetto non* è *più una fatica.*

*Paolo Ciardelli* è *raggiungibile tramite MC-link alla casella MC6015.*

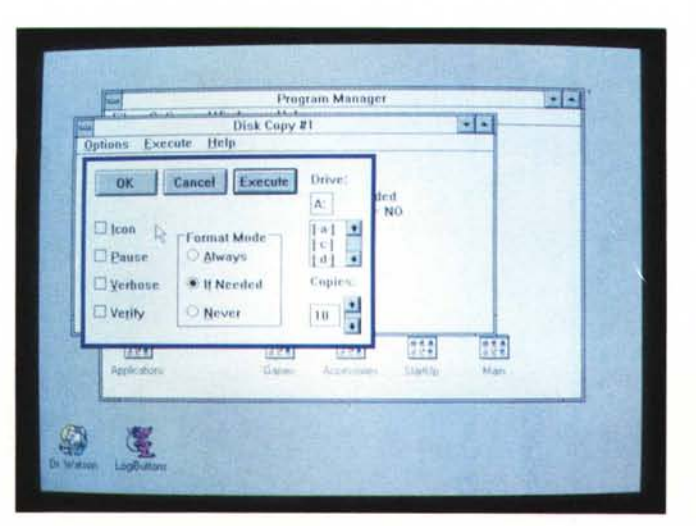

## *DiskCopy per Windows*

Ecco un'applicazione per Windows 3 che permette all'utente di far diventare le operazioni di copia e confronto dei dischetti un piacere invece di una pena. Per eseguire la copia di un dischetto il programma leggerà l'intero contenuto in una sola volta salvandolo in memoria o in un file temporaneo sull'Hard Disk. Ciò consente anche copie multiple del dischetto originale. Il sistema utilizza l'ambiente grafico Windows 3 Messages and Timers per lavorare insieme ad altre applicazioni per Windows 3. Le opzioni comunque sono molte e quella di maggior rilievo mi sembra quella di poter decidere a priori se riformattare il disco destinazione o meno.  $\frac{1}{1000}$ 

304 MCmicrocomputer n. 118 - maggio 1992

# **Viale Monte Nero, 15. 20135 Milano Telefono (02) 55.18.04.84 r.a. Fax (02) 55.18.81.05 (24 ore)**

*Negozio aperto al pubblico dalle 10 alle* **13** *e dalle* **15** *alle* **19.** *Vendita anche per corrispondenza.*

## **COMPUTER**

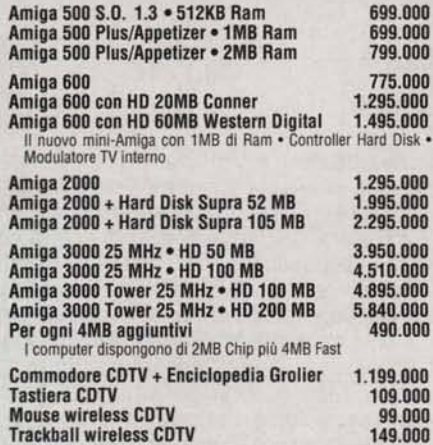

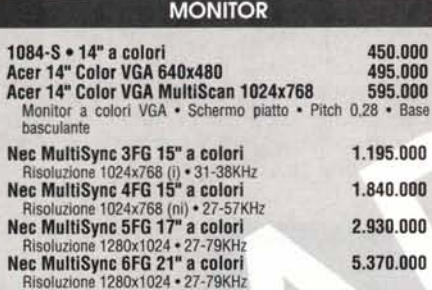

**STAMPANTI**

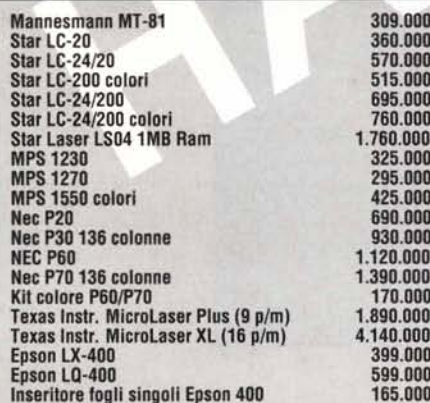

## **MODEM HAYES COMPATIBILI**

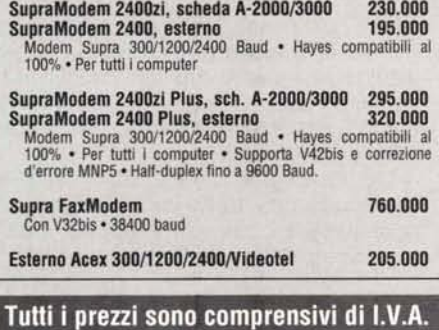

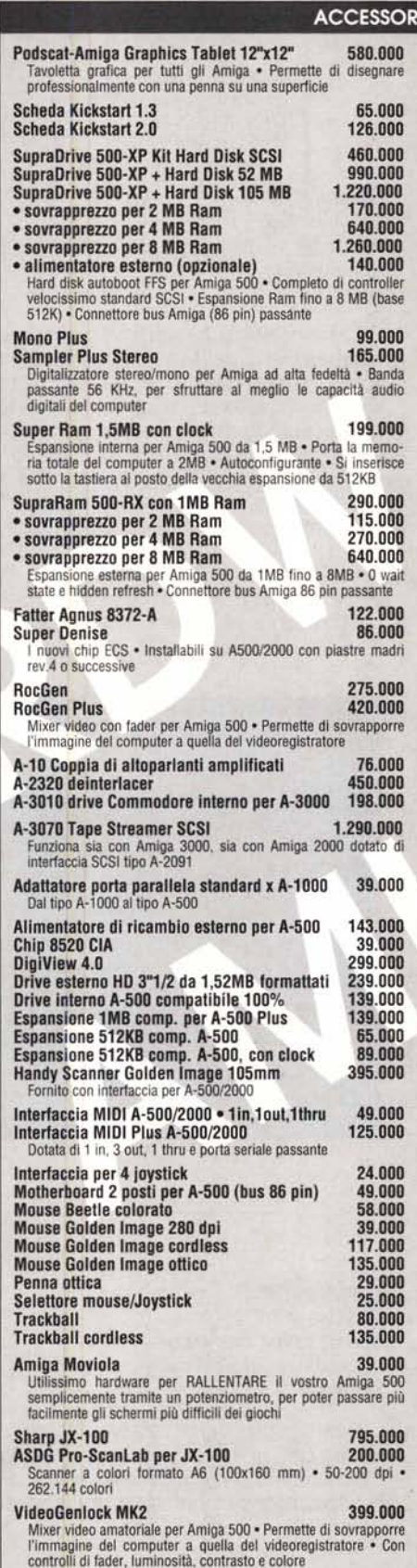

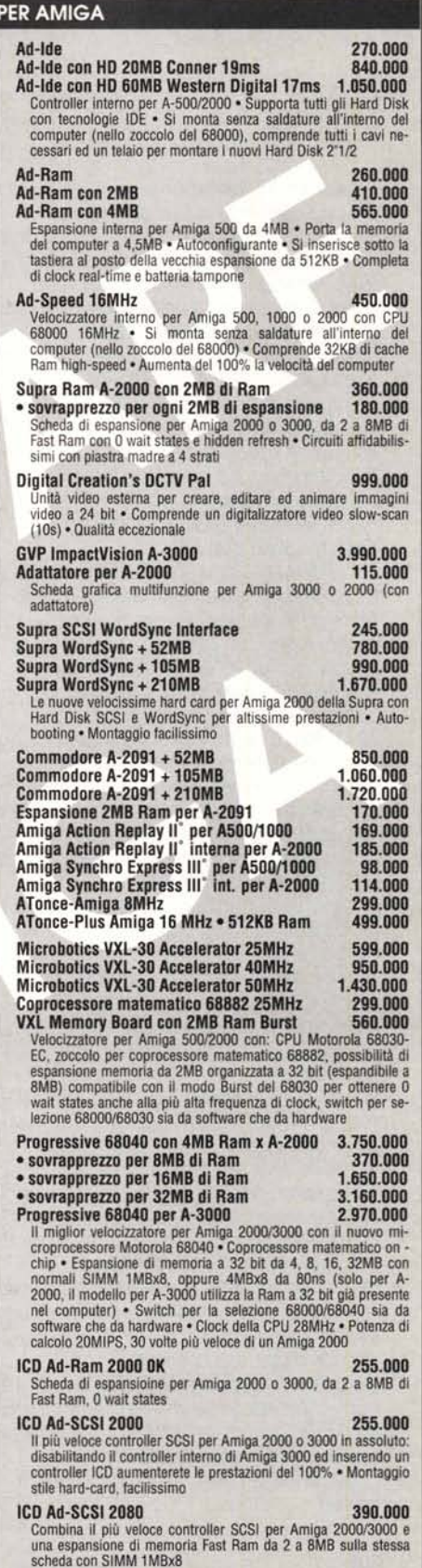